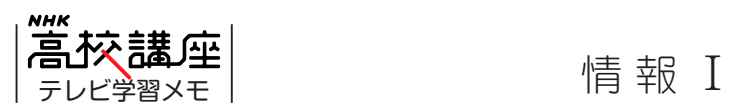

第7回

▼

# ようこそデジタルの世界へ!

監修・講師 武善 紀之

◇◆◇ 今回学ぶこと ◇◆◇

 コンピュータは、私たちのコミュニケーションのしかたや情報との付き合い方 を大きく変え、今やなくてはならないものです。そんなコンピュータの基本的な 仕組みに、「デジタル化」があります。「デジタル化」とは一体何なのでしょうか。 最終的には「0」と「1」だけですべてを表現するコンピュータの魅力を、一緒 に学んでみましょう。

番組を見る前に確認しよう ……

 アナログ、デジタル、2 進法、QR コード、文字コード、 bit (ビット)、Byte (バイト)、絵文字

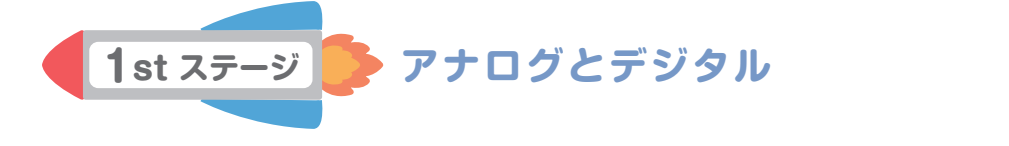

【Mission】5 本の懐中電灯を使ってメッセージを伝えよう 「ON」と「OFF」しか表現できない懐中電灯で、「I LOVE YOU」等の言葉を伝えることはできる のでしょうか。この Mission をクリアすることが、コンピュータの仕組みの理解につながります。

Q1. 次の文章中から、正しいものを選ぼう。

 ☆ 図1の時計のように、針の動きで変化をなめらかにつなげて時間を表現する方法を ( アナログ ・ デジタル )表現という。 ☆ 図2の時計のように、区切りをつけて時間を表現する方法を ( アナログ ・ デジタル )表現という。

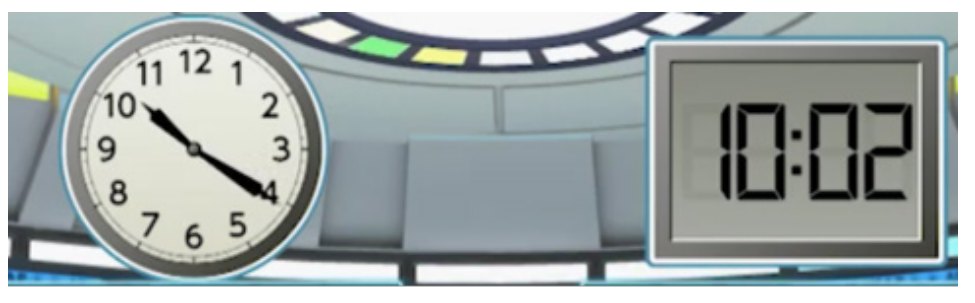

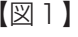

 $\boxed{\boxtimes 1}$ 

▼

|情報 I 07 ようこそデジタルの世界へ!

Q2. 高校生たちは、データのデジタル表現として、5本の懐中電灯に左端から「あ」「い」「う」「え」「お」 と割り振り、点滅の回数で文字を伝えることにした。「あなたの名前」を相手に伝えるとき、どの ように点滅させれば良いか考えてみよう。

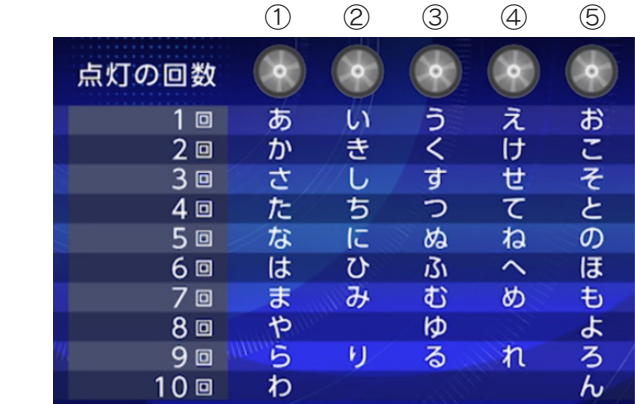

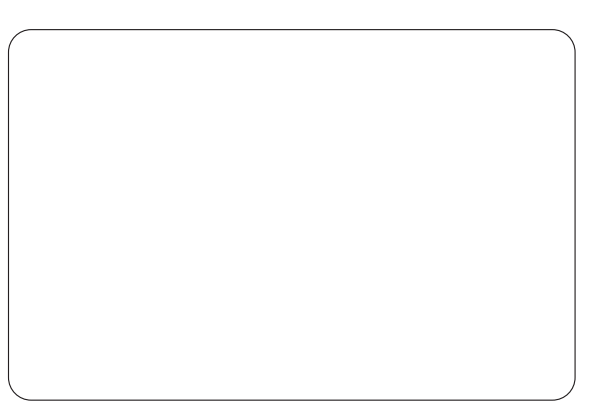

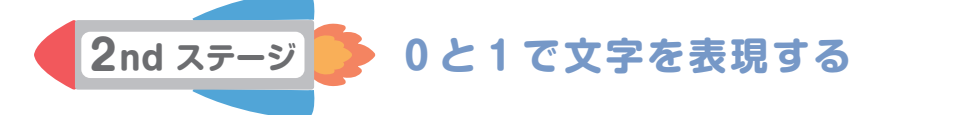

情報を伝える場合、アナログ表現とデジタル表現では、伝わり方にどのような違いが出るでしょうか。 番組の「空中文字チーム(≒アナログ表現)」と「点滅 50 音チーム(≒デジタル表現)」の対決を見て、 考えてみましょう。

Q. デジタル表現の良さを考えてみよう。

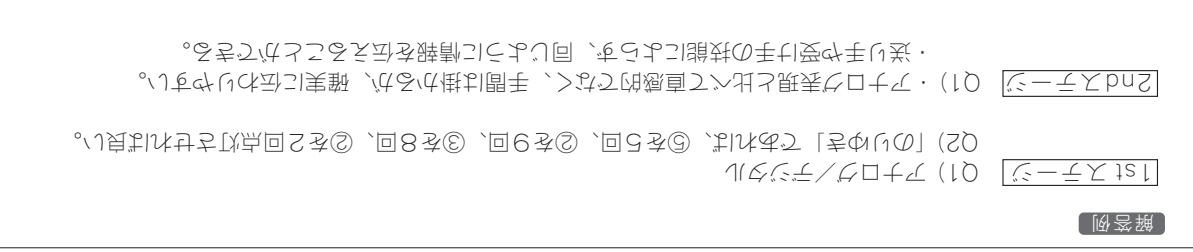

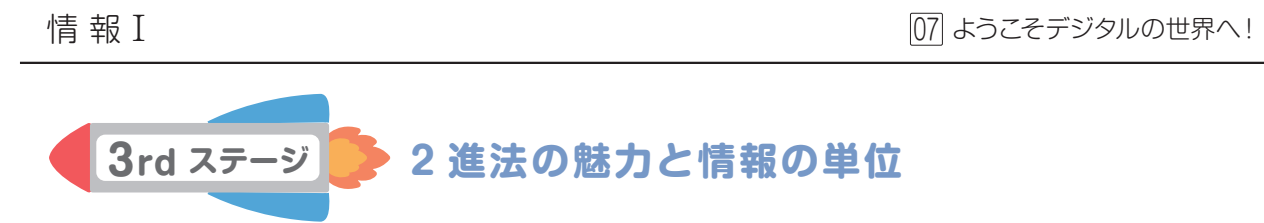

より効率的な「デジタル表現」の形を探してみましょう。次のように Mission に追加条件が加わりました。 【Mission 追加条件】 1 文字を表現するのに、同時に1度しか点灯できない。

 実は懐中電灯が 5 本もあれば、たった 1 度の点灯で、たくさんのパターンを表すことができます。 電球のモデルを使って考えてみましょう。

Q1. 電球の数が増えると、表せるパターン数がどのように変化するか考えてみよう。

▼

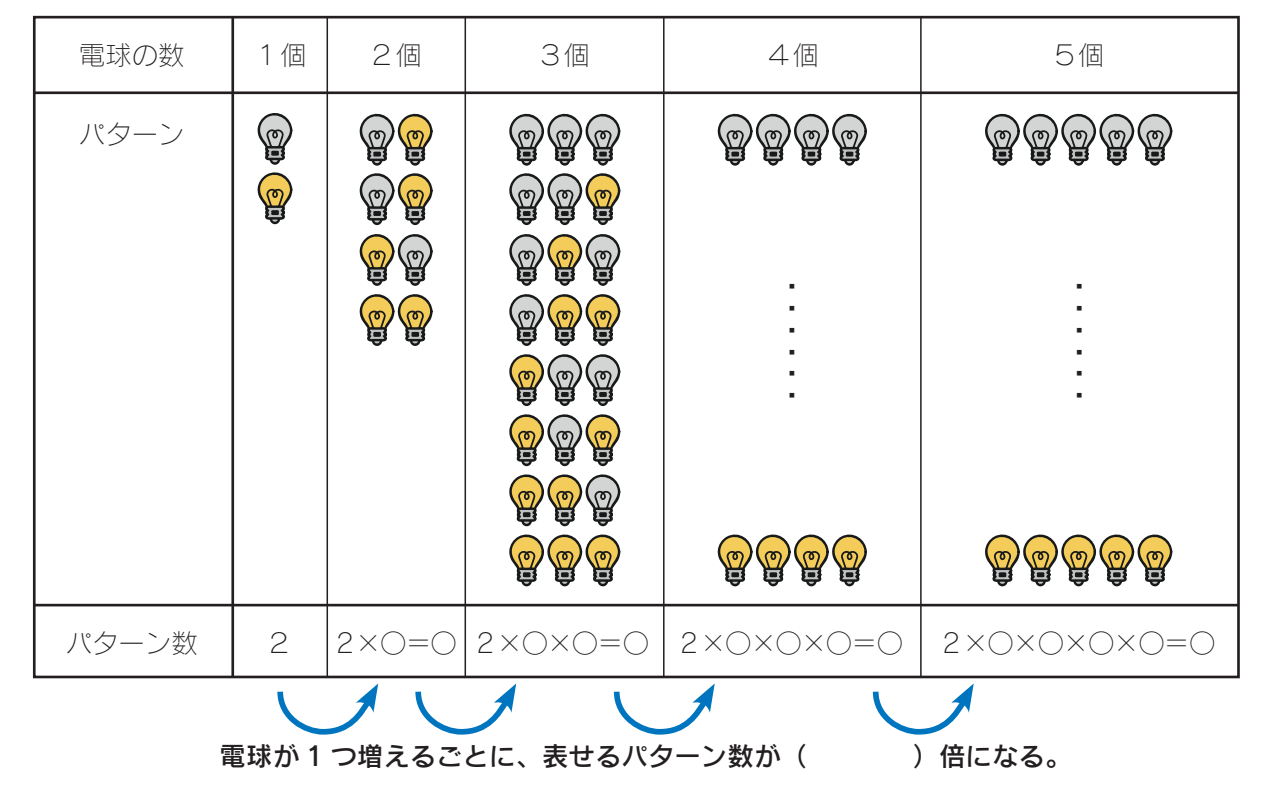

電球の「ON」「OFF」のような 2 種類の組み合わせで表現する方法を、2 進法と呼びます。コンピュー タは「ON」と「OFF」の代わりに、2種類の数字「1」と「0」を使って情報を表現しています。

Q2. 5 本の懐中電灯の点灯パターンを使って、次のような文字変換表を作成しました。

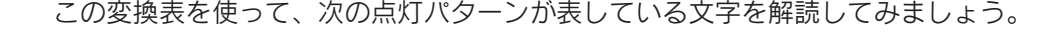

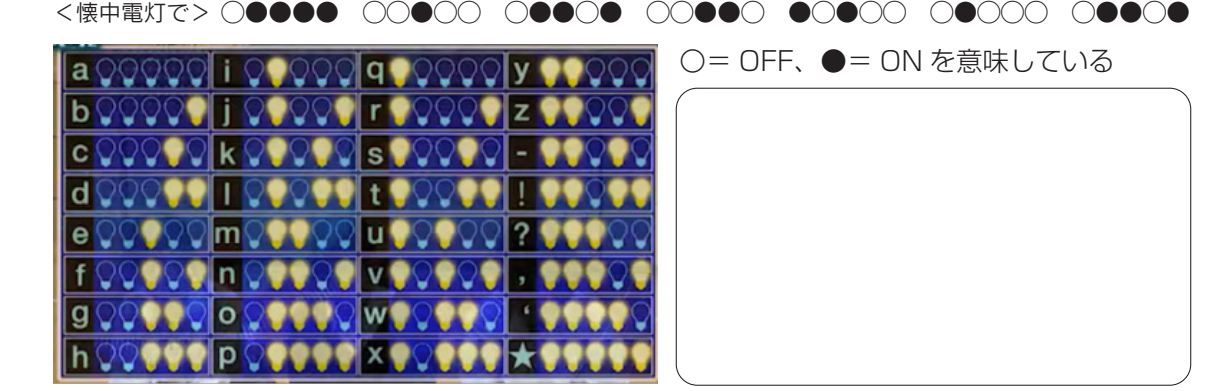

▼

|情報 I 07 ようこそデジタルの世界へ!

高校生の考えた文字変換表に近い仕組みは、「文字コード」として実際にコンピュータで使われています。 コンピュータの中では、たくさんの「0」と「1」が文字に限らずさまざまな情報を表しています。

Q3. 1GB は、いくつの 0 と 1 で構成されているでしょうか。計算してみましょう。

「0」と「1」だけの表現を面倒に感じた人もいるかもしれません。 しかし、この単純で確実な方法が、情報社会を進展させるきっかけにもなりました。 みなさんもデジタルの仕組みを上手に活用し、さまざまな問題解決に役立ててください!

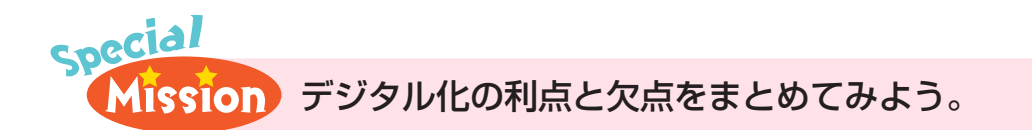

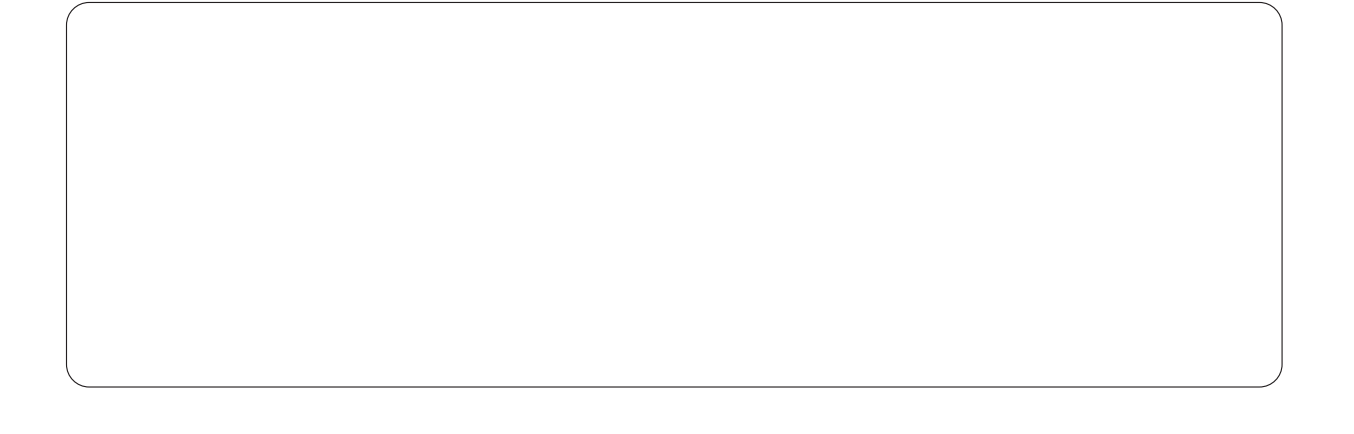

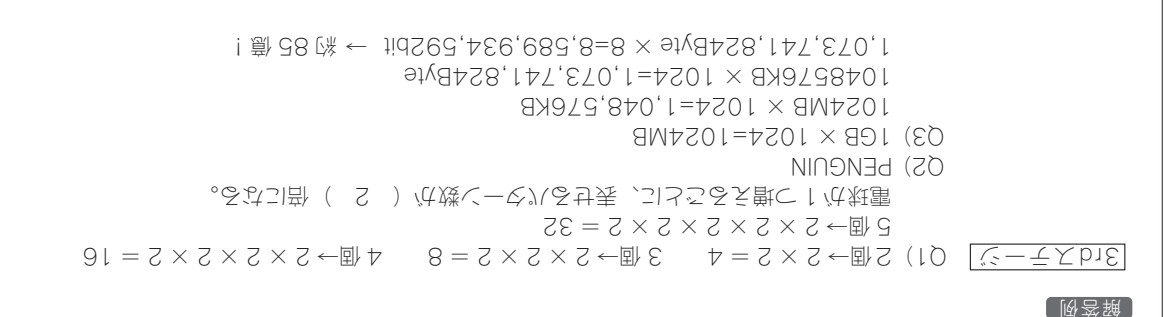

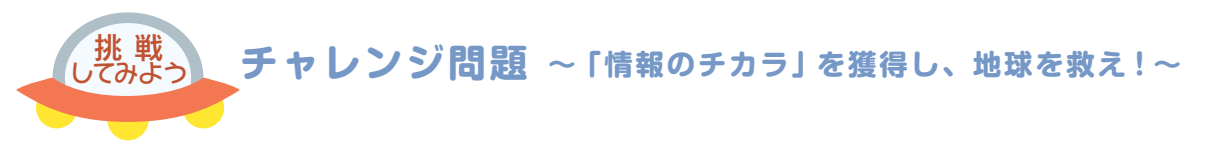

Q1 正しいものを選ぼう。

- a ) デジタルは「新しい」、アナログは「古い」という意味である。
- b ) 「0」か「1」の 2 つの数しか使えないとき、数を複数個組み合わせても、表せるパターン 数は 2 通りから増えない。
- c ) 「QR コード」や「絵文字」は、日本で発明されたものである。
- d ) 情報の単位は、小さい順に「GB(ギガバイト)」、「KB(キロバイト)」、「MB(メガバイト)」、 「TB(テラバイト)」である。
- │Q2│ 都道府県に 2 進法でパターンを割り振る。全ての都道府県を表すには、何桁が必要になるか。
	- a ) 4桁
	- b ) 5桁
	- c ) 6桁
	- d ) 7桁

▼

 Q3 5 本の懐中電灯の点灯パターンを使って、文字変換表を作成した。しかし、「tomato」と伝えたかっ たのに、「tomto」になってしまった。どうしてだろう?またどうすれば、間違いを防げるだろう?

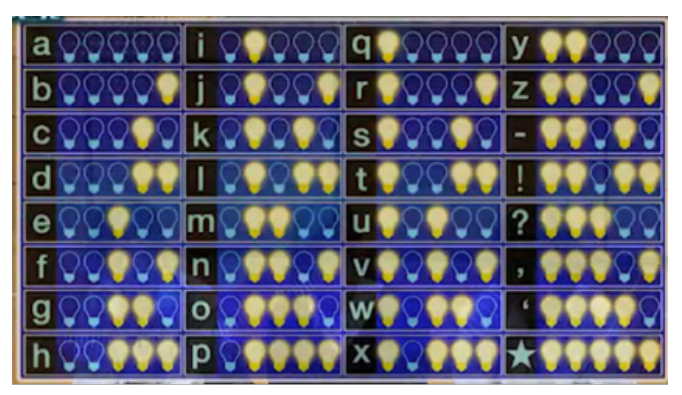

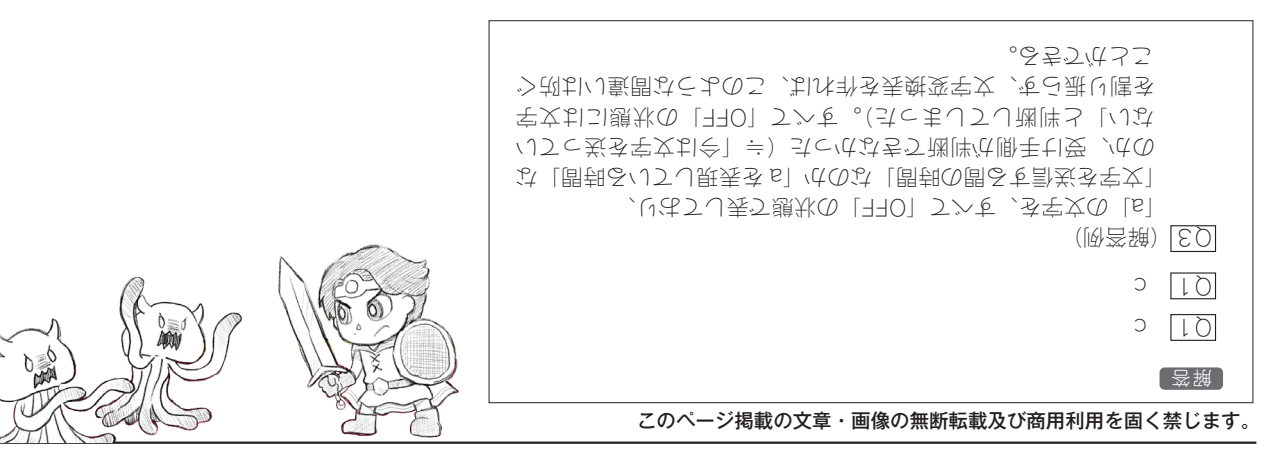

|情報 I 07 ようこそデジタルの世界へ!

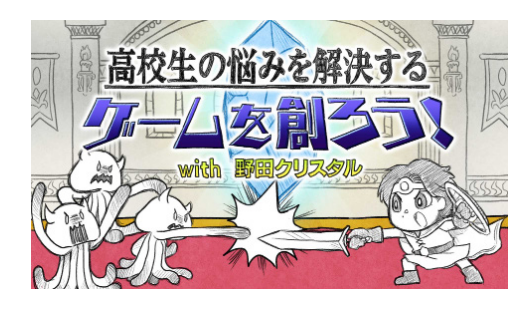

監修:廣瀬 豪

## **① 円を描くプログラム**

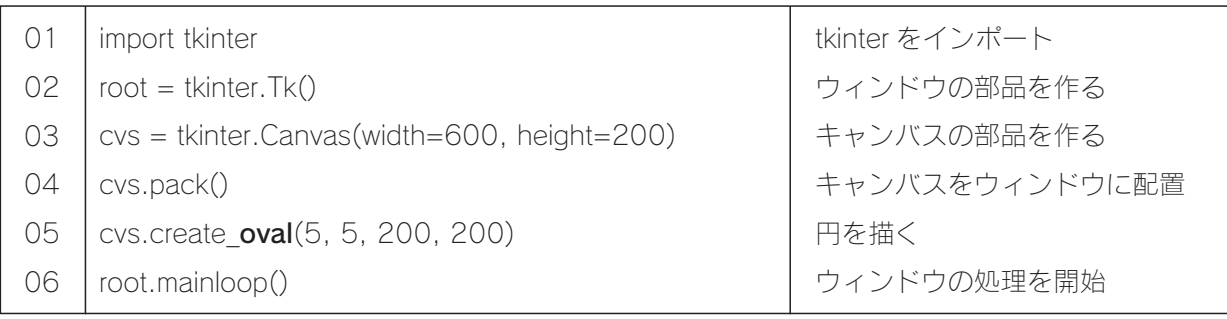

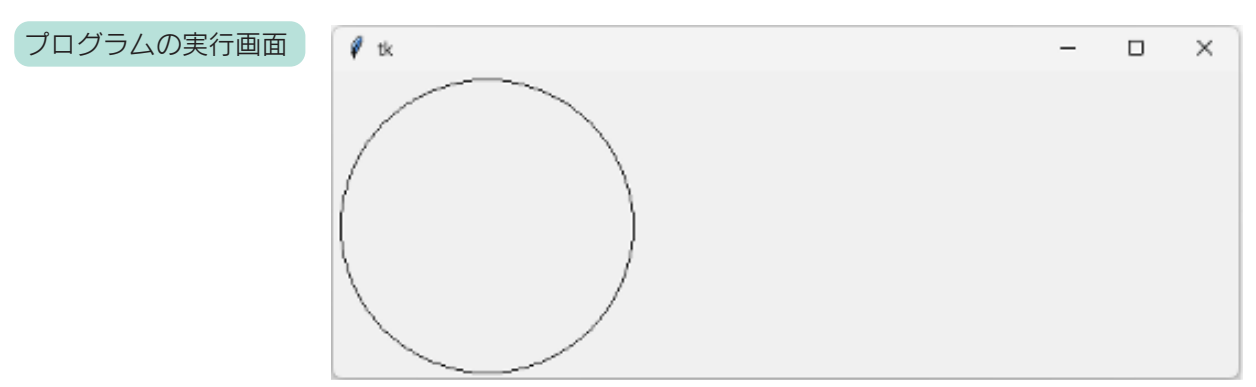

<プログラムの説明>

▼

create( クリエイト )\_oval( オーヴァル )() という命令で円を描くことができます。

## **② 色を付けた円を三つ並べる**

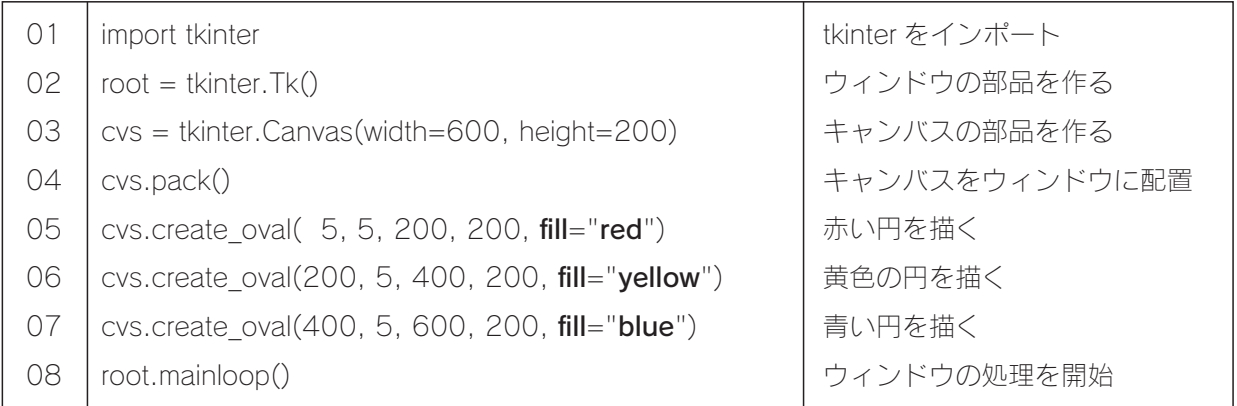

情 報 I <sup>07</sup> ようこそデジタルの世界へ!

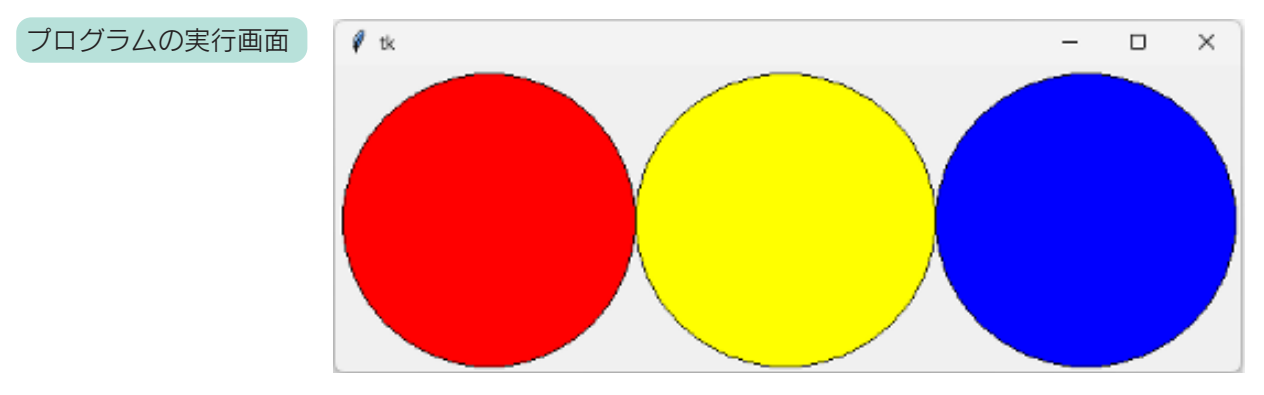

<プログラムの説明>

▼

create\_oval() に、fill= 色という指定を加えると、円に色を付けられます。 色は、red、orange、yellow、green、blue、white、black など、色の英単語で指定します。

### **③ 円の色を変えてみよう**

番組内では取り上げていませんが、円の色を変えると、3色のおだんごのようなグラフィックになります。 red を green に、yellow を pink に、blue を white に変えて実行してみましょう。

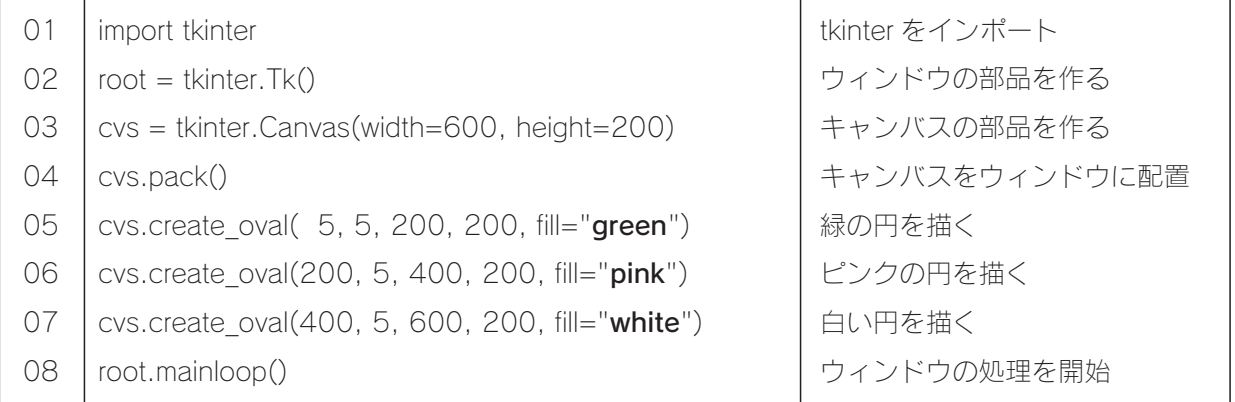

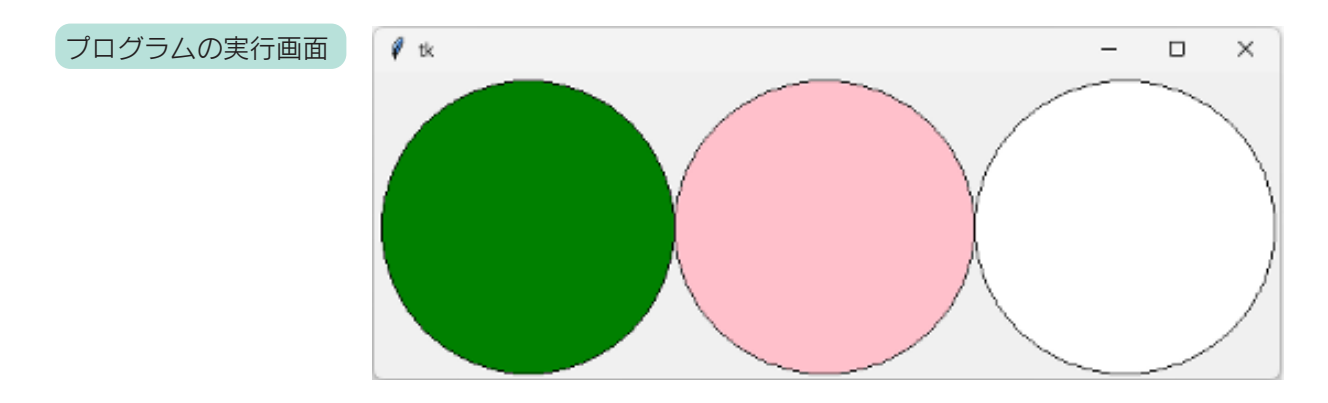

▼

### **④ キャンバスに図形や文字列を表示する主な命令**

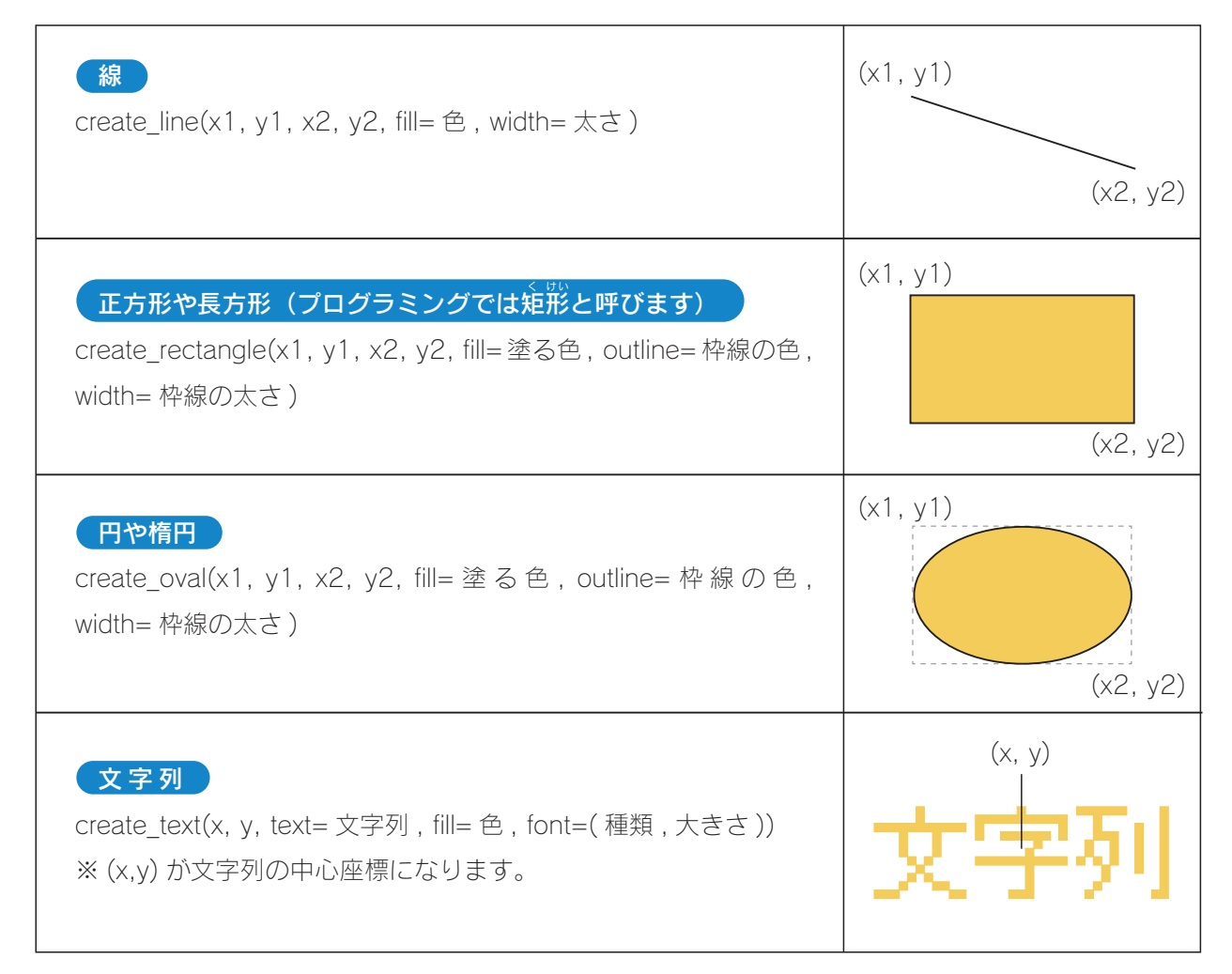

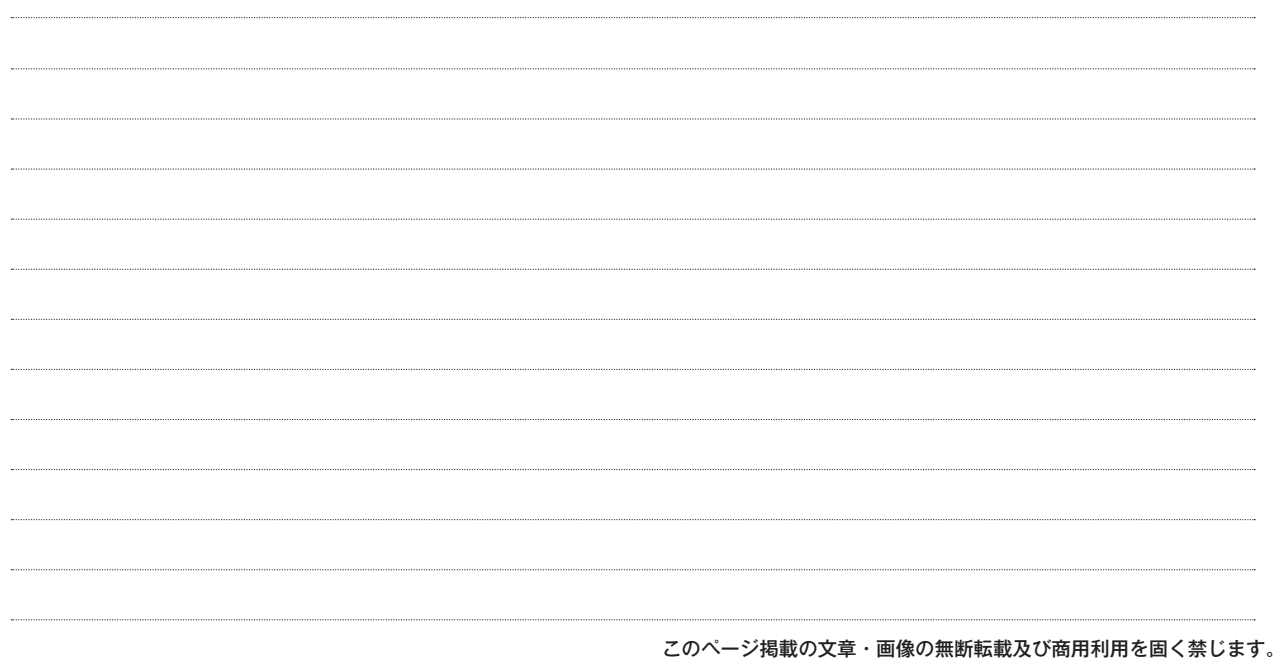